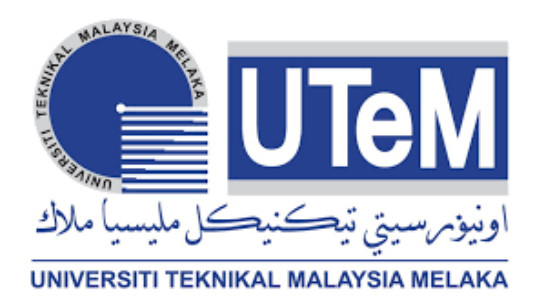

# **UNIVERSITI TEKNIKAL MALAYSIA MELAKA**

# **DEVELOPMENT OF GRAPHICAL USER INTERFACE (GUI) FOR CHECKER BOARD SYSTEM**

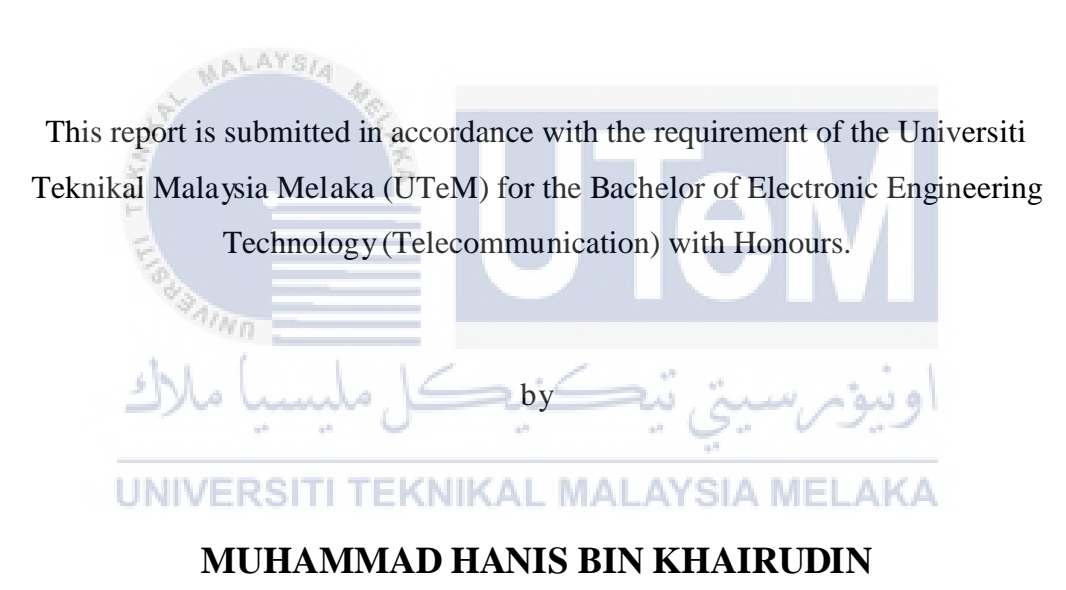

**B071710536**

**960906086073**

FACULTY OF ELECTRICAL AND ELECTRONIC ENGINEER ING

**TECHNOLOGY** 

2020

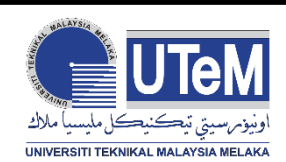

### **UNIVERSITI TEKNIKAL MALAYSIA MELAKA**

### **BORANG PENGESAHAN STATUS LAPORAN PROJEK SARJANA MUDA**

Tajuk: DEVELOPMENT OF GRAPHICAL USER INTERFACE (GUI) FOR CHECKER BOARD SYSTEM

Sesi Pengajian: 2020

Saya **MUHAMMAD HANIS BIN KHAIRUDIN** mengaku membenarkan Laporan PSM ini disimpan di Perpustakaan Universiti Teknikal Malaysia Melaka (UTeM) dengan syarat-s yarat kegunaan seperti berikut:

- 1. Laporan PSM adalah hak milik Universiti Teknikal Malaysia Melaka dan penulis. VERSITI TEKNIKAL MALAYSIA MELAKA
- 2. Perpustakaan Universiti Teknikal Malaysia Melaka dibenarkan membuat salinan untuk tujuan pengajian sahaja dengan izin penulis.
- 3. Perpustakaan dibenarkan membuat salinan laporan PSM ini sebagai bahan pertukaran antara institusi pengajian tinggi.
- 4. \*\*Sila tandakan (X)

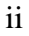

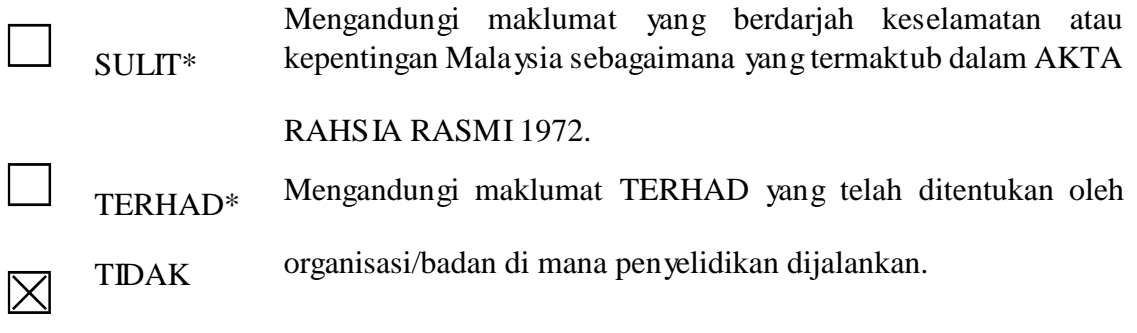

**TERHAD** 

Yang benar, Disahkan oleh penyelia:

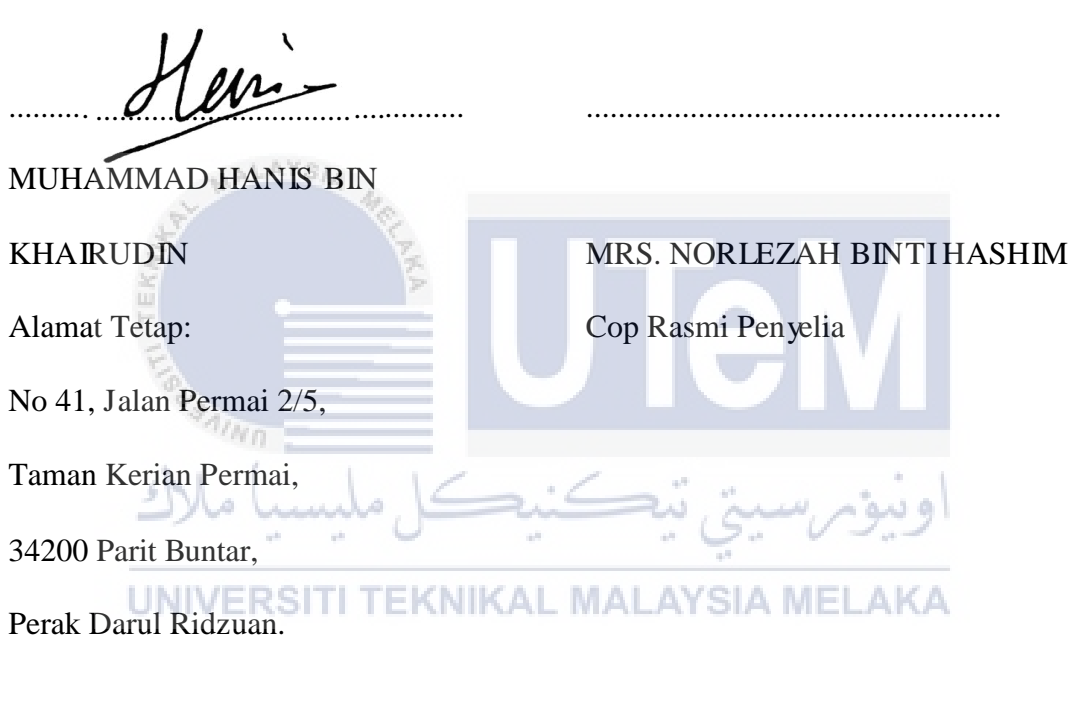

Tarikh: 17/02/2021 Tarikh:

\*Jika Laporan PSM ini SULIT atau TERHAD, sila lampirkan surat daripada pihak berkuasa/organisasi berkenaan dengan menyatakan sekali sebab dan tempoh laporan PSM ini

### **DECLARATION**

I hereb y, declared this report entitled DEVELOPMENT OF GRAPH ICAL USER INTERFACE (GUI) FOR CHECKER BOARD SYSTEM is the results of my own research except as cited in references.

an Signature: Author: **MUHAMMAD HANIS BIN** KHAIRUDIN Date: 17/02/2021  $\eta_{\ell m}$ UNIVERSITI TEKNIKAL MALAYSIA MELAKA

#### **APPROVAL**

This report is submitted to the Faculty of Electrical and Electronic Engineering Technology of Universiti Teknikal Malaysia Melaka (UTeM) as a partial fulfilment of the requirements for the degree of Bachelor of Electronic Engineering Technology (Telecommunication) with Honours. The member of the supervisory is as follow:

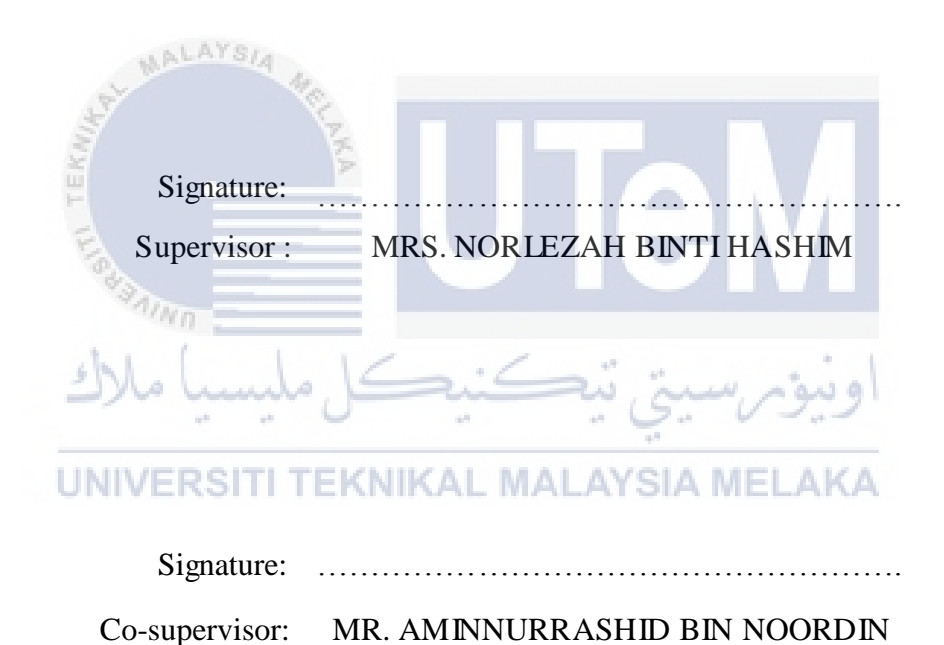

#### **ABSTRAK**

*Di dunia moden ini, antara muka pengguna grafik (GUI) adalah salah satu sistem komponen visual interaktif terbaik untuk program komputer. Ini telah digunakan secara meluas di berbagai platform, seperti aplikasi permainan, aplikasi komunikasi, dan lain-lain. Terdapat masalah yang terjadi pada Jurutera Ujian di sebuah syarikat industri di mana peningkatan kerumitan papan beban kerana peningkatan kerumitan Peranti Di Bawah Uji (DUT ). Dalam beberapa keadaan, DUT gagal dalam proses pengujian kerana kerosakan komponen pada papan beban. Sebagai jurutera ujian, mereka perlu melakukan pengekodan baris demi baris secara manual untuk mengenal pasti komponen mana di papan beban yang rosak. Proses ini memakan banyak masa. Oleh itu, untuk menyelesaikan masalah ini, kami mencadangkan sistem pemeriksa perkakasan automatik yang dapat menghasilkan pengekodan secara automatik hanya dengan memilih parameter pengujian. GUI yang mesra pengguna akan dirancang untuk sistem ini yang dapat membantu jurutera ujian untuk mengetahui komponen mana yang terdapat dalam papan beban tidak berfungsi. Oleh itu, tujuan projek ini adalah untuk membangunkan Antaramuka Pengguna Grafik (GUI) untuk Sistem Papan Pemeriksa. Projek ini adalah untuk merancang dan mengembangkan Antaramuka Pengguna Grafik untuk sistem papan pemeriksa litar bersepadu (IC ) menggunakan Visual Basic Studio dan untuk menganalisis reka bentuk dari segi fungsinya. Projek ini akan menguji 3 perintang yang berbeza dengan Arduino ohmmeter. Hasil dan keadaan akan dipaparkan di antara muka.*

*Projek ini senang digunakan dan mesra pengguna.*

vi

### **ABSTRACT**

In this modern world, graphical user interface (GUI) is one of the best interactive visual component system for the computer program. This has been widely used in various platform, such as gaming application, communication application, and others. There is a AALAYSI problem that was happen to test engineer in a company of industr y where the increasing of the loadboards complexity due to increasing complexity of Device Under Test (DUT). In some situation, DUT failed the testing process due to malfunction of the component on the loadboard. As a test engineer, the y need to do line by line coding manuall y to identify which component on the loadboard was broken. This process consumed a lot of times. So to solve this issue, we proposed an automated hardware checker system which able to generate the coding automatically just b y selecting the testing parameter. The user friendly GUI will be designed for this s ystem which able to help the test engineer to find out which components in the loadboard is malfunction. Therefore, the purpose of the project is to develop a Graphical User Interface (GUI) for Checker Board S ystem. This project is to design and develop a Graphical User Interface for integrated circuit (IC) checker board s ystem using Visual Basic Studio and to analyz e the design in term of its functionality. This project will test 3 different resistor with Arduino ohmmeter. The result and condition will be display on the interface. This project is easy to use and user-friendly for the user.

### **DEDICATION**

This project is dedicated to:

My beloved father and mother,

My beloved Famil y,

My supervisors, M y

### lecturers

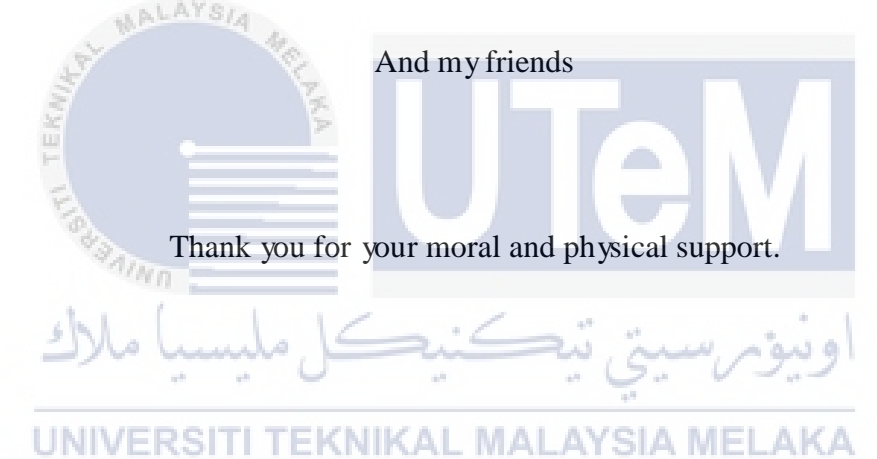

#### **ACKNOWLEDGEMENTS**

Alhamdulillah, thank you to Allah S.W.T for giving me the spirit and strength to complete my final year project. Thank God, thank you God for giving me the spirit and strength to complete m y final year report. I hereby would like to take this opportunity to express my sincere gratitude to several individuals who are supporting and involving me generousl y in assisting and helping me throughout completing this Project Thesis (PSM) which is compulsory to all Universiti Teknikal Malaysia Melaka (UTeM) students in order to complete our degree.

Firstly, I wish to express my deepest gratitude and thanks to my supervisor, Mrs Norlezah Binti Hashim for her support morally and physically, invaluable suggestions, insightful comments, sensible advice and unceasing ideas which proved to help me constantly as to finish my Final Year Project (FYP). و بيءَ

I also would like to thanks my co supervisor Mr Aminnuarras yid Bin Noordin for his guidance and help towards this project. Lastly, I also would like to thanks my friends who are always helped me to solve the problem that I have to face and always motivated me to finish in this Final Year Project (FYP).

ix

### **TABLE OF CONTENTS**

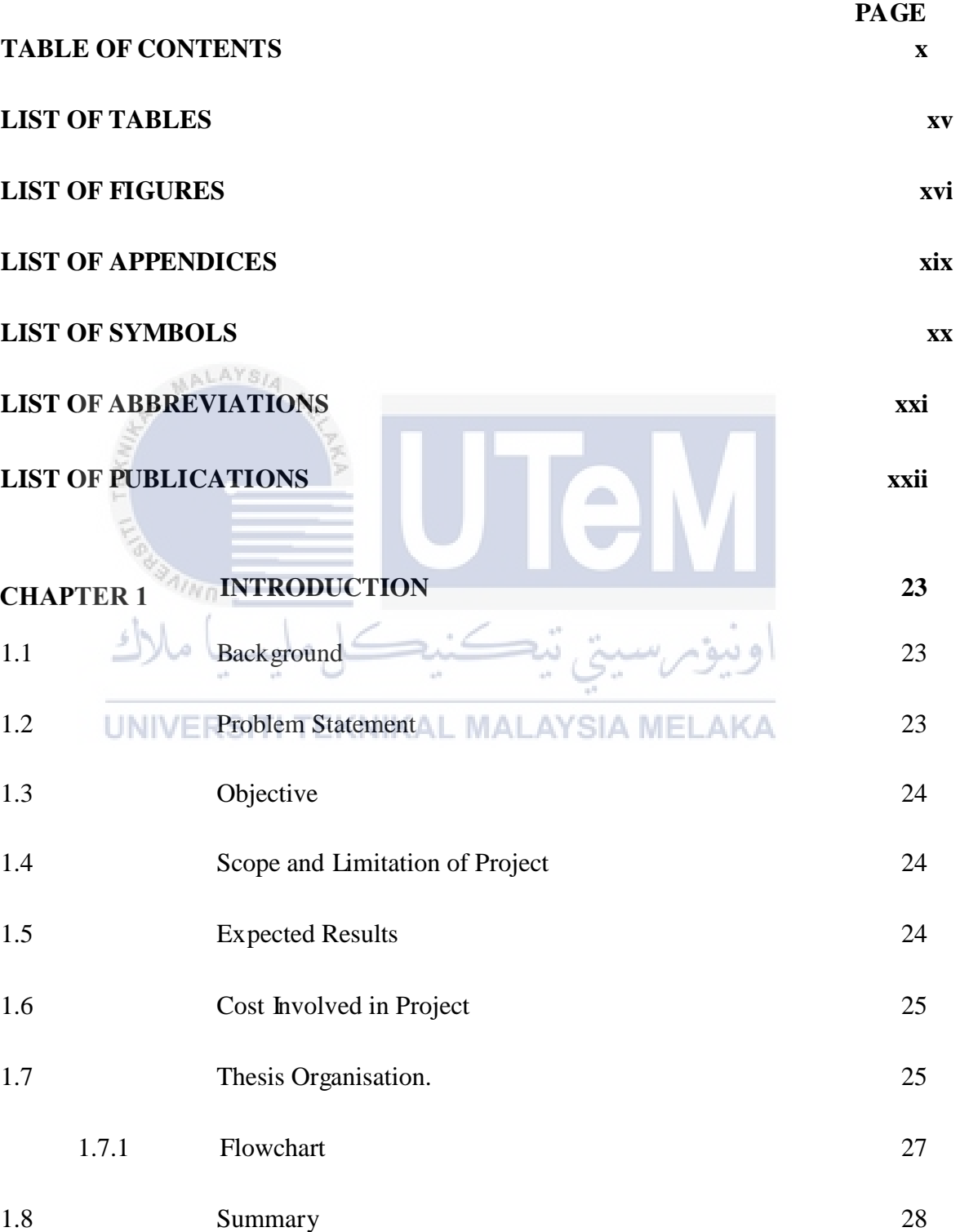

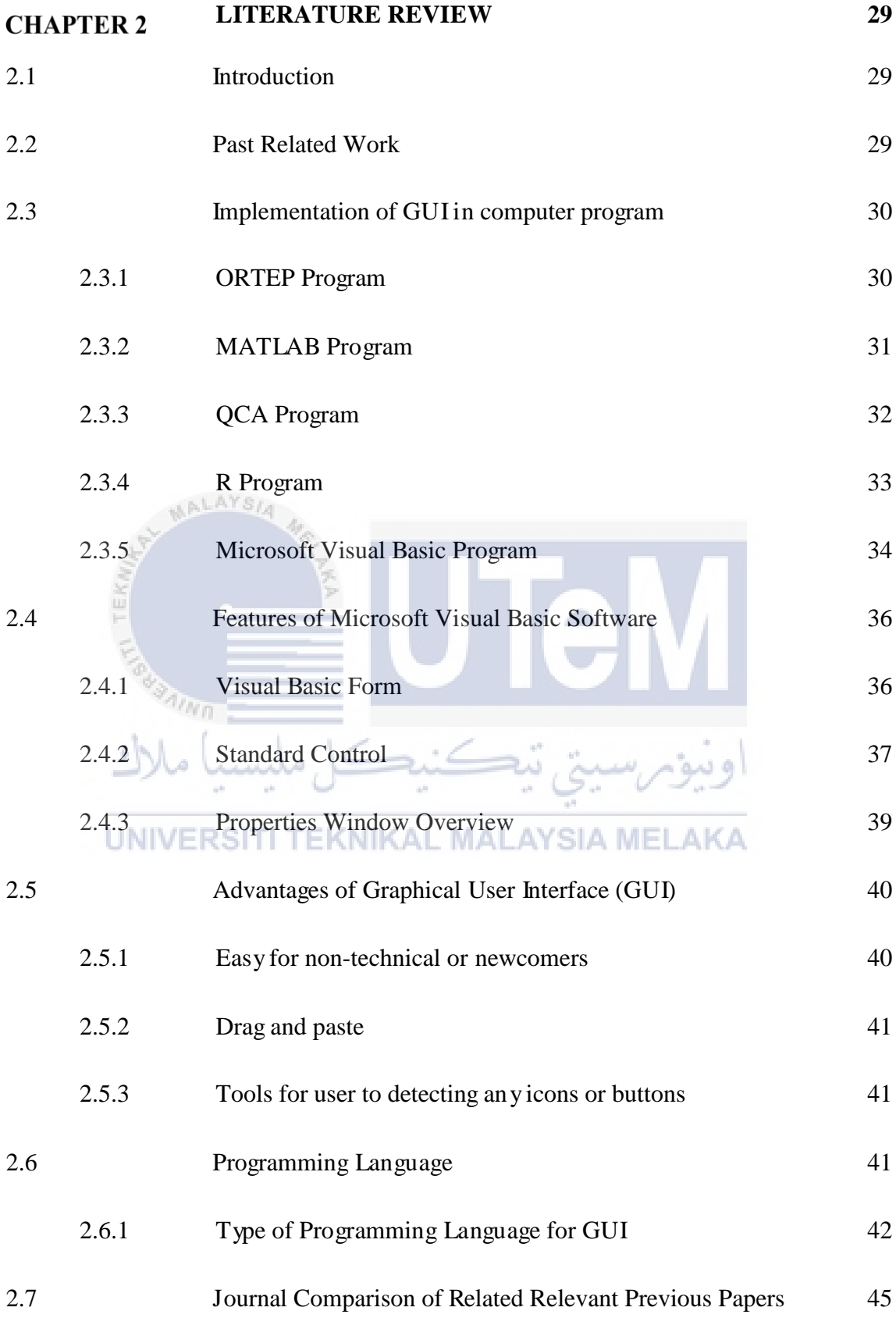

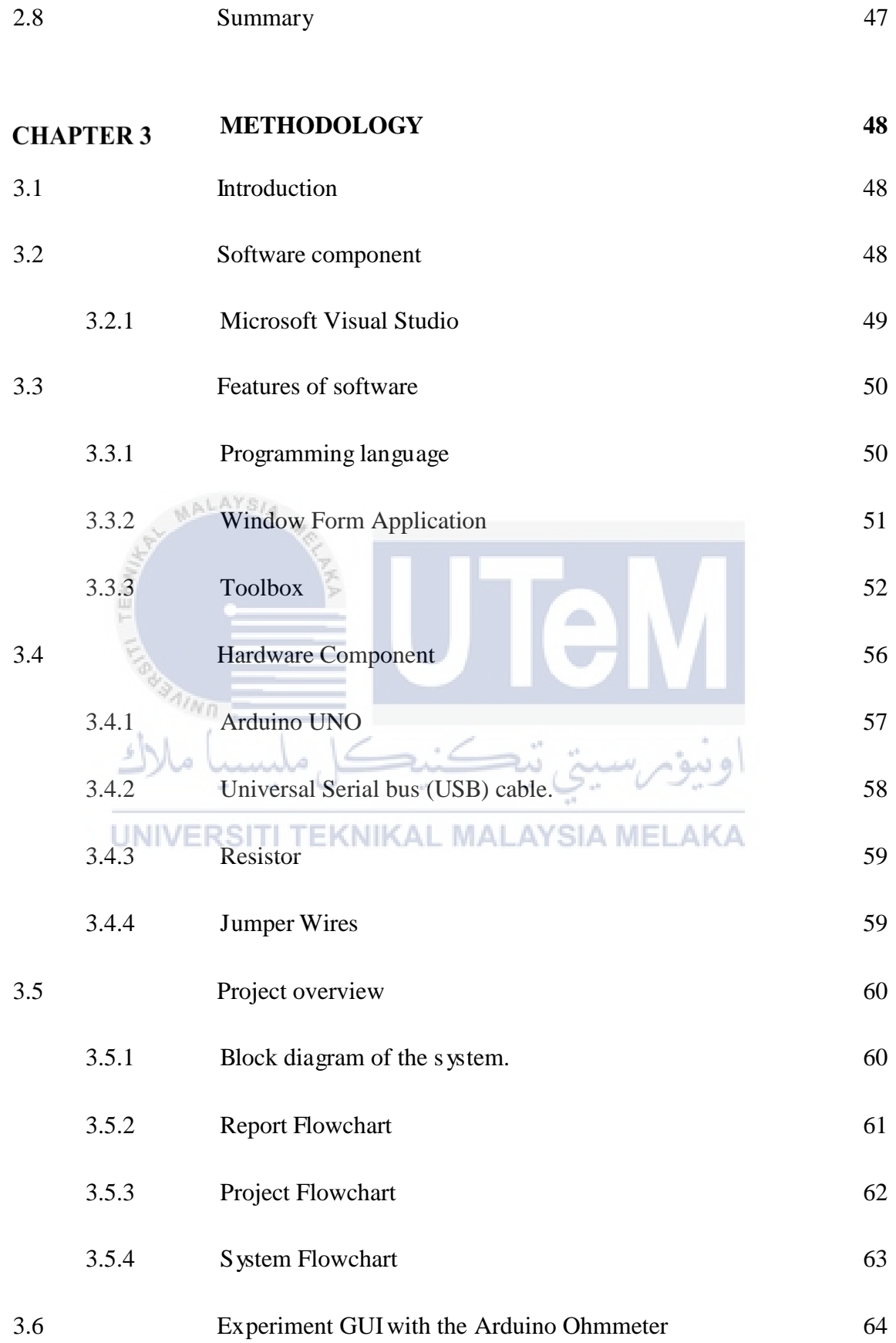

xii

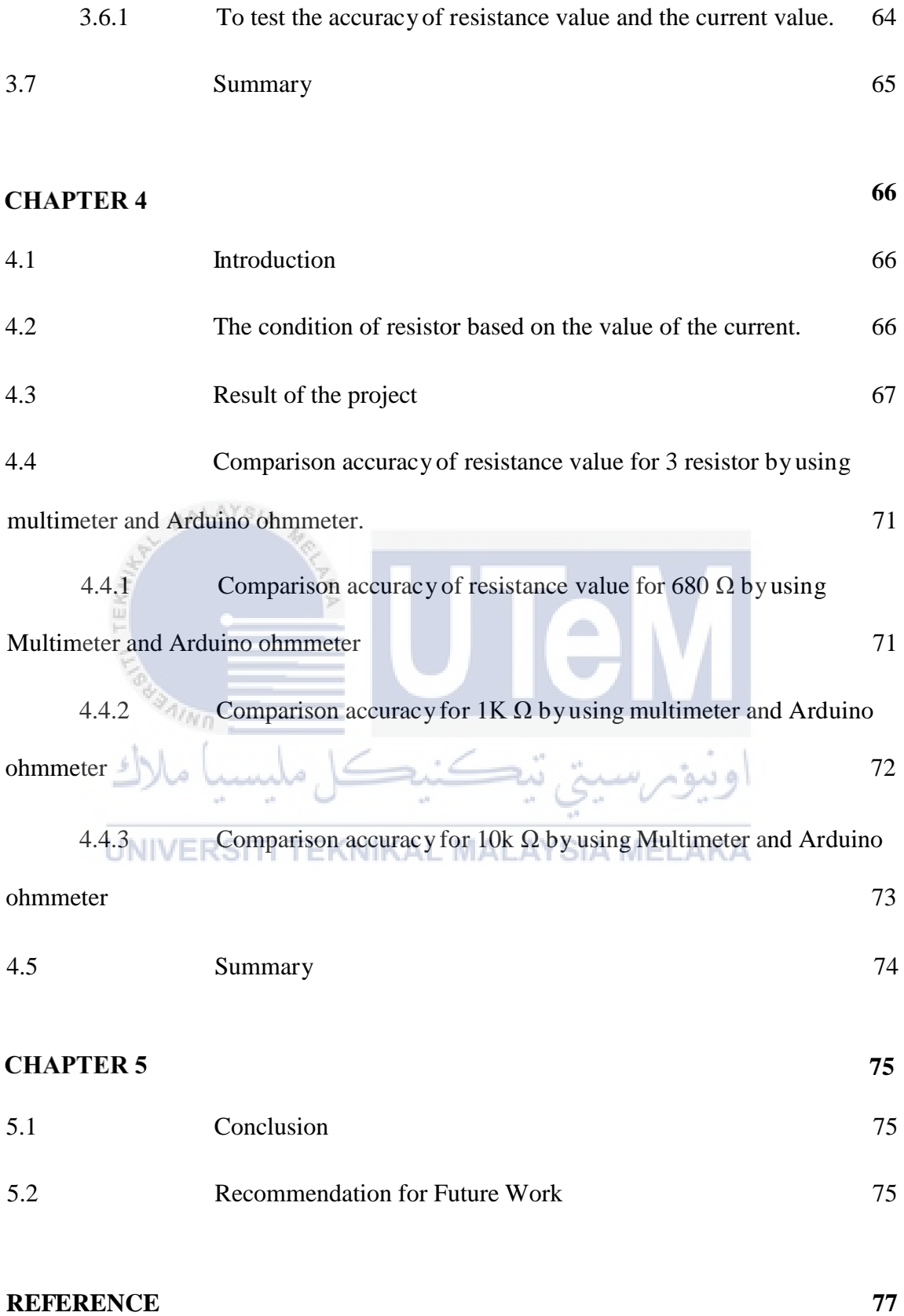

xiii

### **APPENDIX I** 81

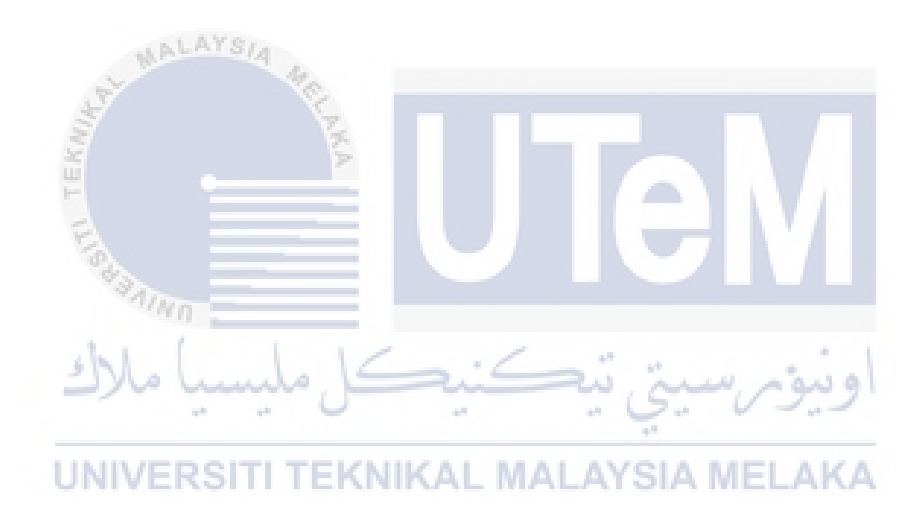

### **LIST OF TABLES**

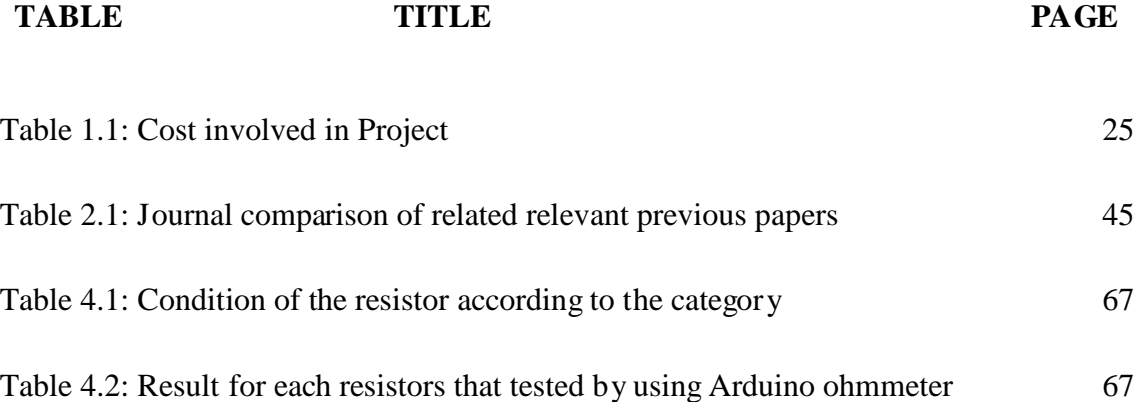

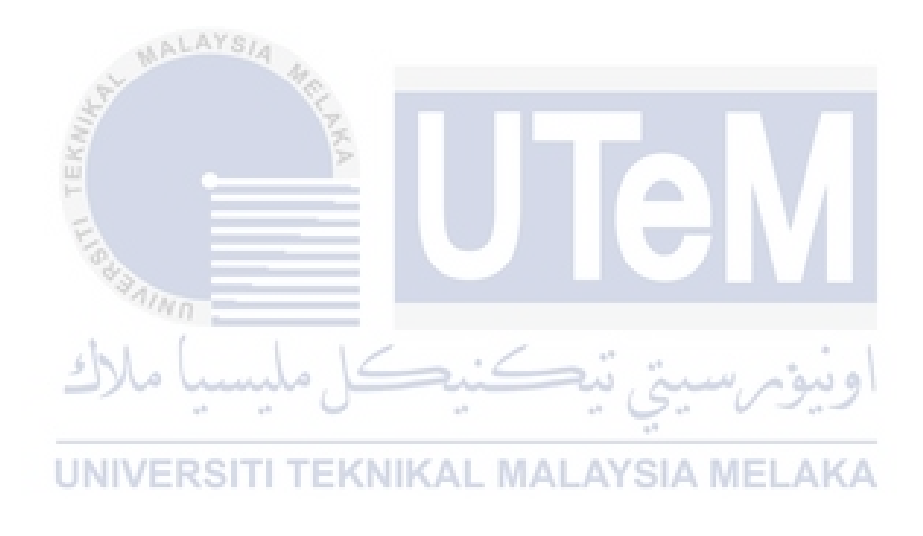

### **LIST OF FIGURES**

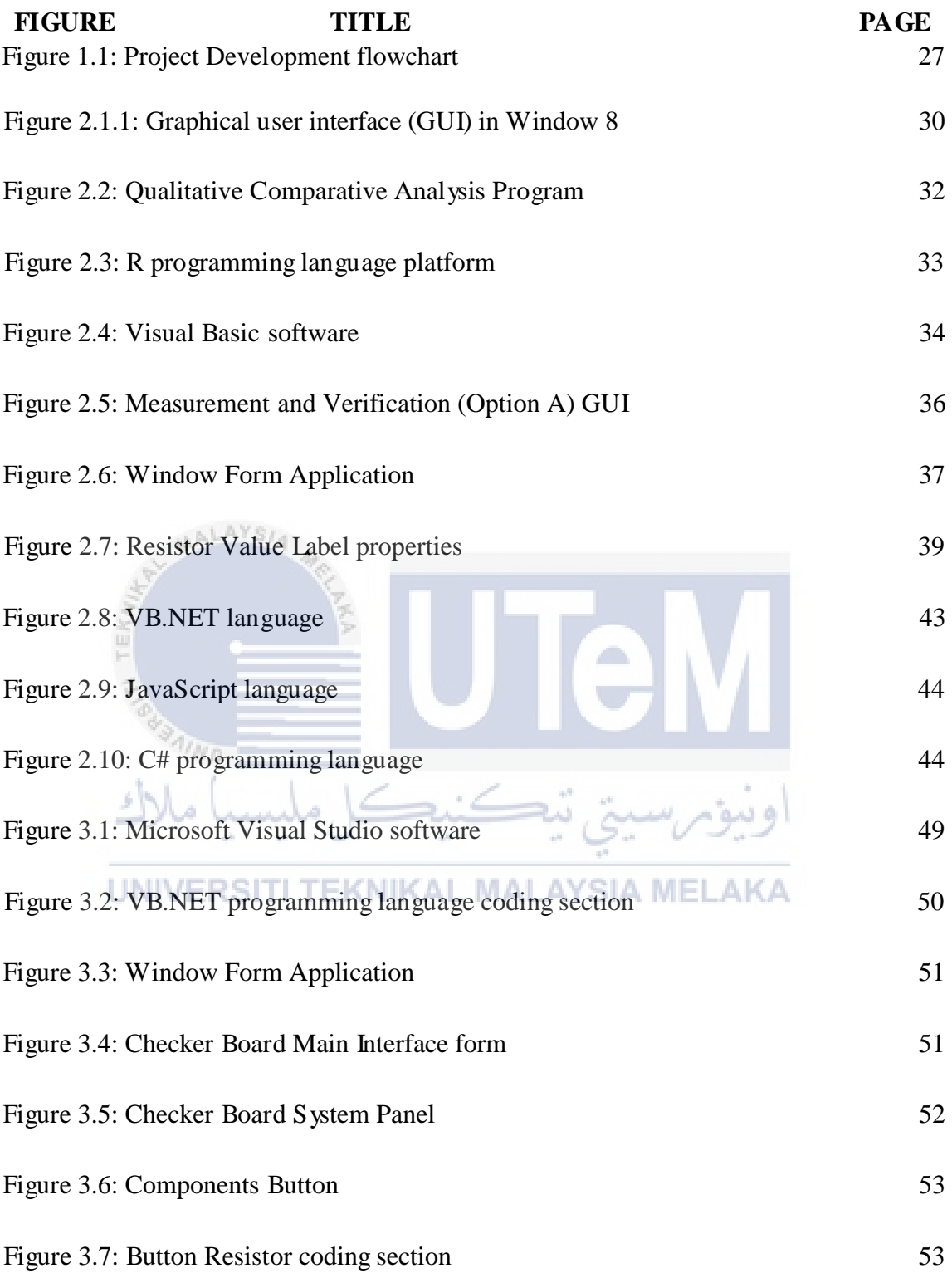

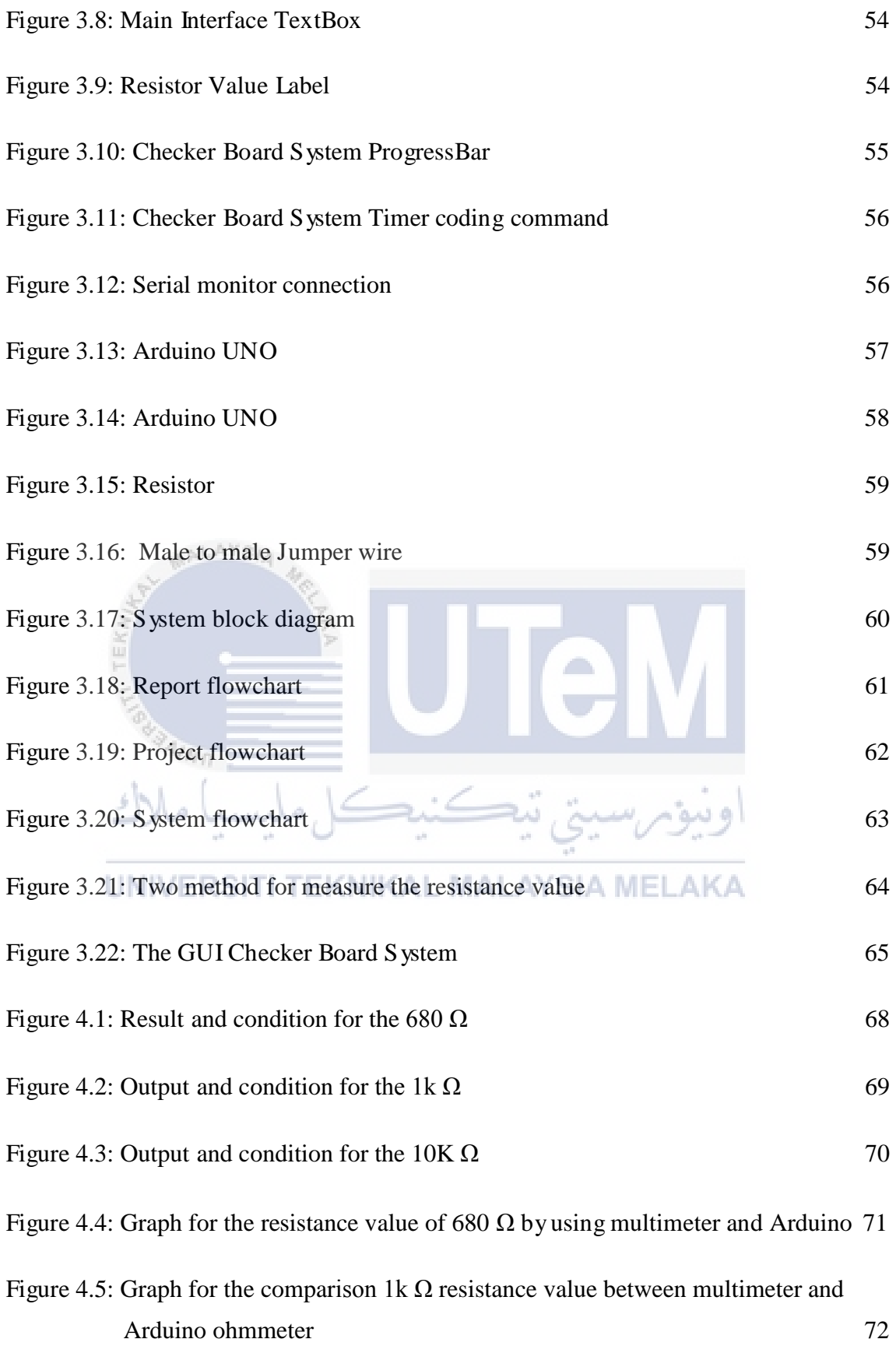

xvii

Figure 4.6: Graph for the comparison  $10k \Omega$  resistance value between Multimeter and Arduino ohmmeter 73

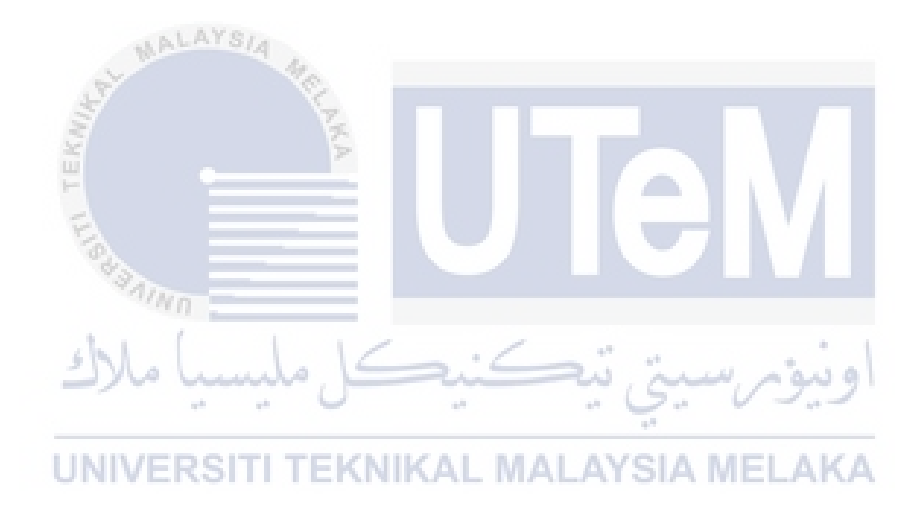

xviii

# **LIST OF APPENDICES**

**APPENDIX TITLE PAGE**

Appendix Coding 81-89

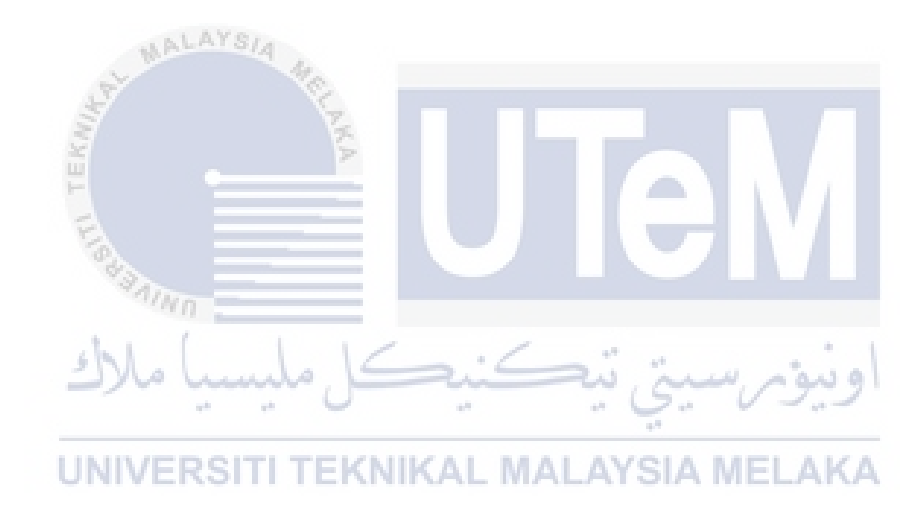

xix

### **LIST OF SYMBOLS**

- **Ω** Resistance
- **A** Current

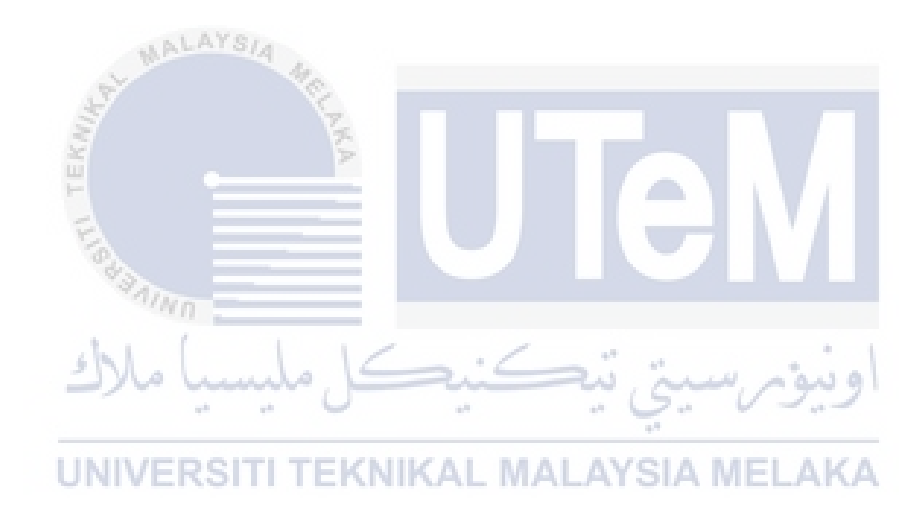

## **LIST OF ABBREVIATIONS**

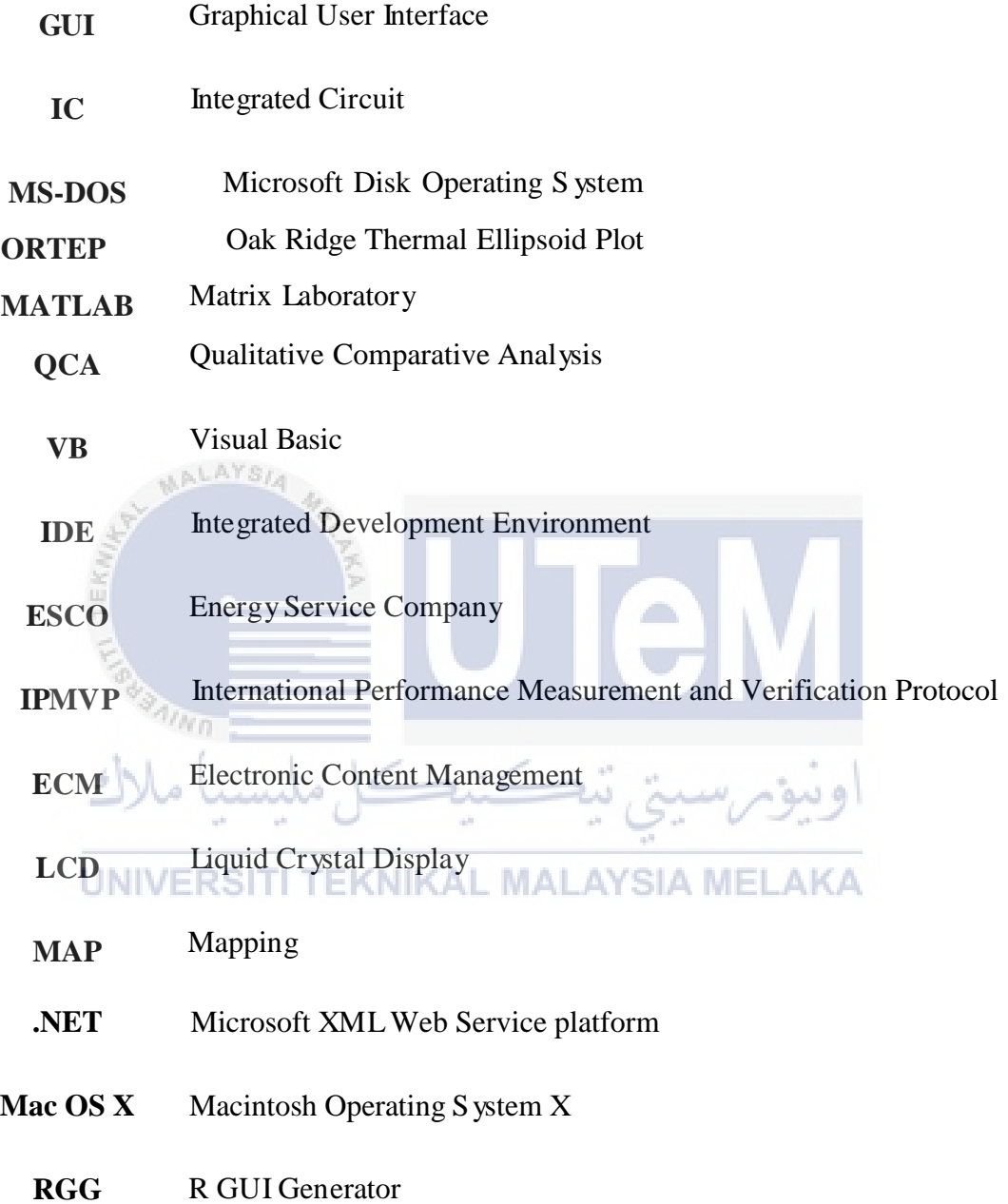

xxi

## **LIST OF PUBLICATIONS**

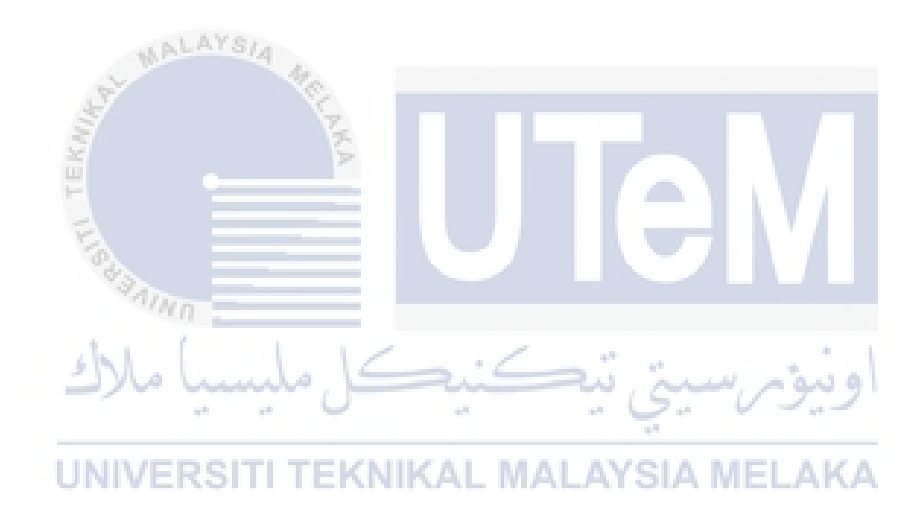

xxii

**©Universiti Teknikal Malaysia M <sup>e</sup> <sup>l</sup> <sup>a</sup> <sup>k</sup> <sup>a</sup>**

#### **CHAPTER 1**

#### **INTRODUCTION**

#### **1.1 Background**

The GUI is an interactive visual component framework that involves graphical elements such as buttons, windows, and switches (Computer Hope, 2019). These graphical elements are sometimes enhanced with sounds, or visual effects like appearance and features. It considered to be more user-friendly than a text-based command-line interface, such as MS-DOS or the shell of Unix-like operating s ystems.

This system acts a very important function in growing the usability of an application as it is now the primar y tool for human computer interaction. Now, the s ystem is widely used in various sector such as industry, academic, and government. However, the s ystem is more useful for industry world for increase the qualit y and quantities of the product.

### UNIVERSITI TEKNIKAL MALAYSIA MELAKA

#### **1.2 Problem Statement**

Graphical user interface (GUI) can gives helpful ability to ease engineer for identify which component on the load board was broken. This system is valuable for test engineer who has difficulty to identify the damage or broken component where it force them to check the component by used line coding manually. The method using line coding manually for checking the component make the time consumption increase and slow down the productivity.

In this project, a graphical user interface (GUI) using visual basics will be introduced to create an interface for the testing engineer to interact with Integrated Circuit (IC) hardware checker software.

#### **1.3 Objective**

The research purpose are stated as follows:

- i. To design and develop a Graphical User Interface for integrated circuit  $(IC)$ interface s ystem using Visual Basic Studio.
- ii. To anal yse the performance in term of its functionality.

### **AALAYSIA 1.4 Scope and Limitation of Project**

This project is limited to several scope. First, the circuit of Arduino ohmmeter will be made for read the resistance value that want to be test and the data from the circuit will transmit by using the A to B USB cable that connect to the laptop port. The GUI interface program will be built for display the resistance value and calculate the current value for the circuit and the condition of the resistor will be display. This process will repeat by using 3 different resistor. This graphical user interface program can be observed by an ybod y who has the authorities to access the data and information inside the programme.

#### **1.5 Expected Results**

From this project, it is expected that GUI designed is able to reduce the time checking the IC.

24